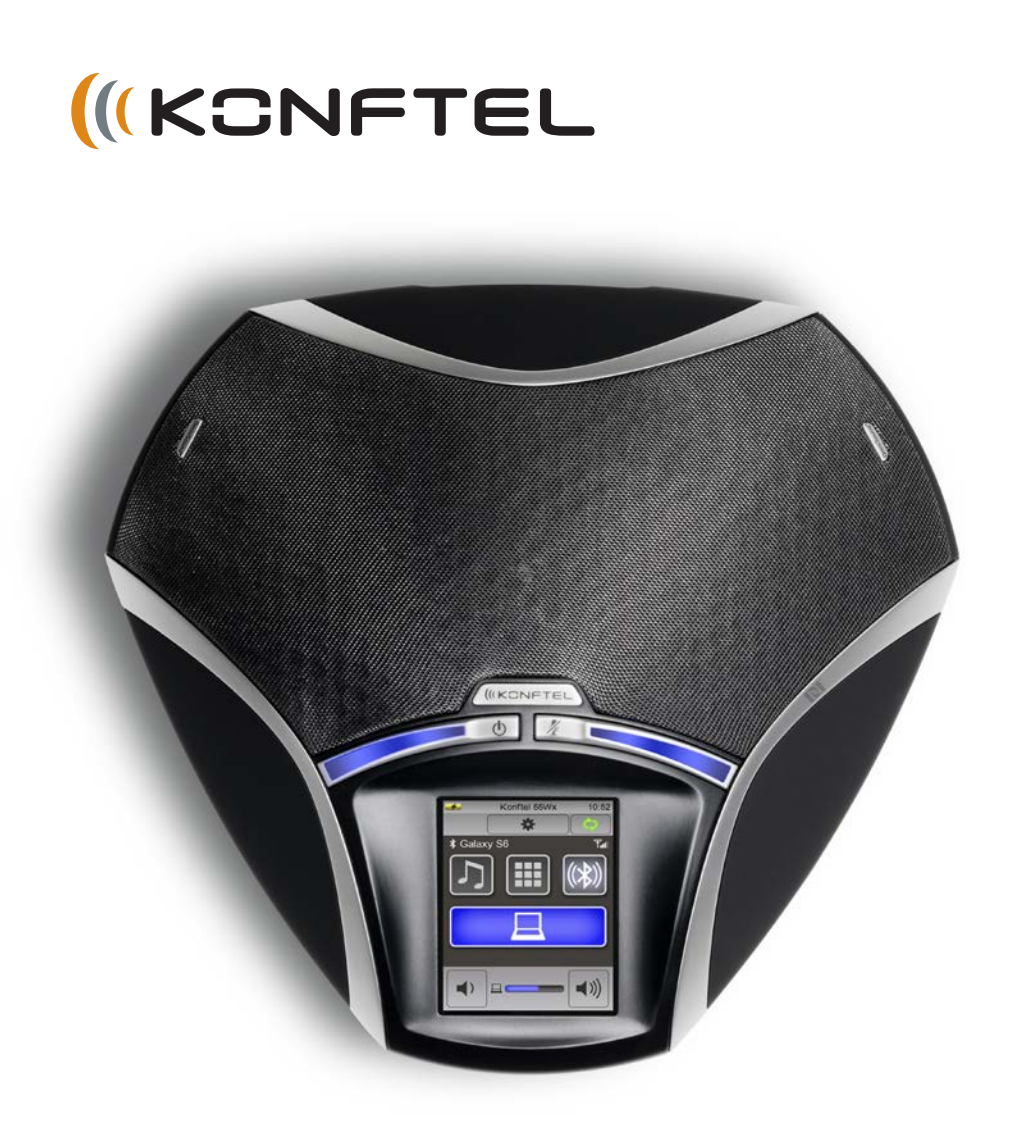

# Handbuch Konftel 55Wx DEUTSCH

#### **OmniSound® – überragende Klangqualität**

Die patentierte Klangtechnologie OmniSound® beschert Ihrer Telefonkonferenz mit Vollduplex eine überragende und kristallklare Klangqualität in beiden Richtungen. Superempfindliches Mikrofon mit 360°-Klangaufnahme. Der leistungsstarke Lautsprecher gibt den Ton an alle Teilnehmer aus.

OmniSound® liefert HD-Klangqualität bei VoIP-Gesprächen. Das Konferenztelefon ist darüber hinaus mit automatischer Echo- und Rauschunterdrückung sowie einem Equalizer für die individuelle Einstellung der Tonhöhe ausgerüstet. Bewegen Sie sich frei im Raum. Sprechen und diskutieren Sie mit derselben Klangqualität ohne störendes Abschneiden von Sprechsequenzen, Tondämpfungen oder Echos. Eine natürlichere Klangqualität gibt es nicht.

# $\epsilon$

Konftel AB bestätigt hiermit, dass dieses Konferenztelefon die Anforderungen und übrigen relevanten Bestimmungen der Direktive 1999/5/EG erfüllt.

Die vollständige Erklärung finden Sie unter **www.konftel.com/doc**.

## N

Das N-Symbol ist eine Marke oder eingetragene Marke von NFC-Forum, Inc. in den USA und anderen Ländern.

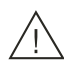

#### **Warnung!**

Konftel 55Wx ist vor Feuchtigkeit zu schützen.

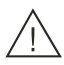

#### **Warnung!**

Öffnen Sie nicht das Gehäuse von Konftel 55Wx.

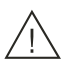

#### **Warnung!**

Für den Anschluss an das Stromnetz darf nur das mitgelieferte Netzteil verwendet werden.

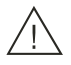

#### **Warnung!**

Verwenden Sie nur den Akku von Konftel, der für das Konftel 55Wx bestimmt ist.

## **INHALT**

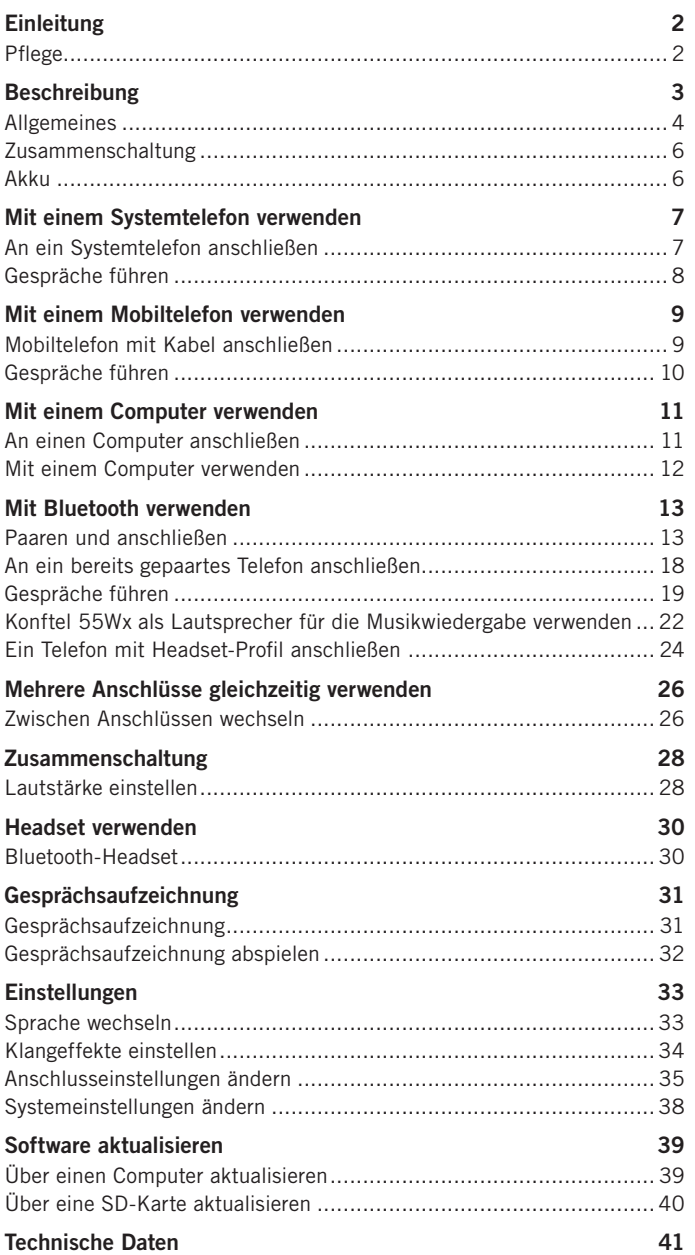

### <span id="page-3-0"></span>**EINLEITUNG**

Konftel 55Wx ist eine Konferenzeinheit, die an Ihr Systemtelefon, Ihr Mobiltelefon und Ihren Computer angeschlossen werden kann und die dank OmniSound® eine kristallklare Klangqualität bei Ihren Fernkonferenzen ermöglicht.

- OmniSound®-Klangtechnologie mit Vollduplex sowie Echo- und Rauschunterdrückung in der vollen Bandbreite (20-24000 Hz). (Bei der Kommunikation über das Telefonnetz wird die Bandbreite durch die Technik des Telefonnetzes begrenzt.)
- Unterstützung für UC-Lösungen wie z.B. Microsoft® Lync®.
- Hochauflösender kontextsensitiver LCD-Touchscreen, über den Sie die verschiedenen Anschlüsse vornehmen.
- Mobiltelefonanschluss über Mobiltelefonkabel (Zubehör) oder Bluetooth.
- Unterstützung für vereinfachte Bluetooth-Paarung und NFC-Anschluss (Near Field Communication).
- Unterstützung für Bluetooth A2DP (Advanced Audio Distribution Profile) für eine maximale Klangqualität bei der Musikwiedergabe.
- Anschluss an ein Systemtelefon per Konftel-Telefonadapter (Zubehör), mit dem der Ton einfach zwischen Telefonhörer und Konferenztelefon umgeschaltet werden kann.
- USB-Anschluss für die Verbindung mit einem Computer oder einer anderen USB-Ausrüstung, die den Anschluss einer Freisprecheinrichtung ermöglicht.
- Automatische Erkennung von USB-Wiedergabe/VoIP-Gesprächen, wobei eine Klangaufbereitung über OmniSound® nur bei Bedarf erfolgt. Bei der Wiedergabe von Musik erfolgt keine Klangbearbeitung.
- Zusammenschaltung von Gesprächen zwischen Computer und angeschlossenem Telefon.
- Dank Aufzeichnungsfunktion lassen sich Telefonkonferenzen später nochmals anhören oder das Konftel 55Wx kann als Diktiergerät verwendet werden.
- Akkubetrieb, wodurch Konftel 55Wx mit einem über Bluetooth angeschlossenen Telefon komplett drahtlos genutzt werden kann.
- Der Akku kann über das Stromnetz (mit dem Netzteil im Lieferumfang) oder die USB-Schnittstelle geladen werden.
- Headset-Anschlussmöglichkeit für eine einfache Umschaltung zwischen Headset und Lautsprecherfunktion.
- Anschlussmöglichkeit für Zusatzmikrofone für größeren Aufnahmebereich. (Zubehör.)
- Aktualisierbar.
- 2 Jahre Garantie.

### **PFLEGE**

Reinigen Sie das Gerät mit einem trockenen, weichen Tuch. Verwenden Sie keine Flüssigkeiten.

### <span id="page-4-0"></span>**BESCHREIBUNG**

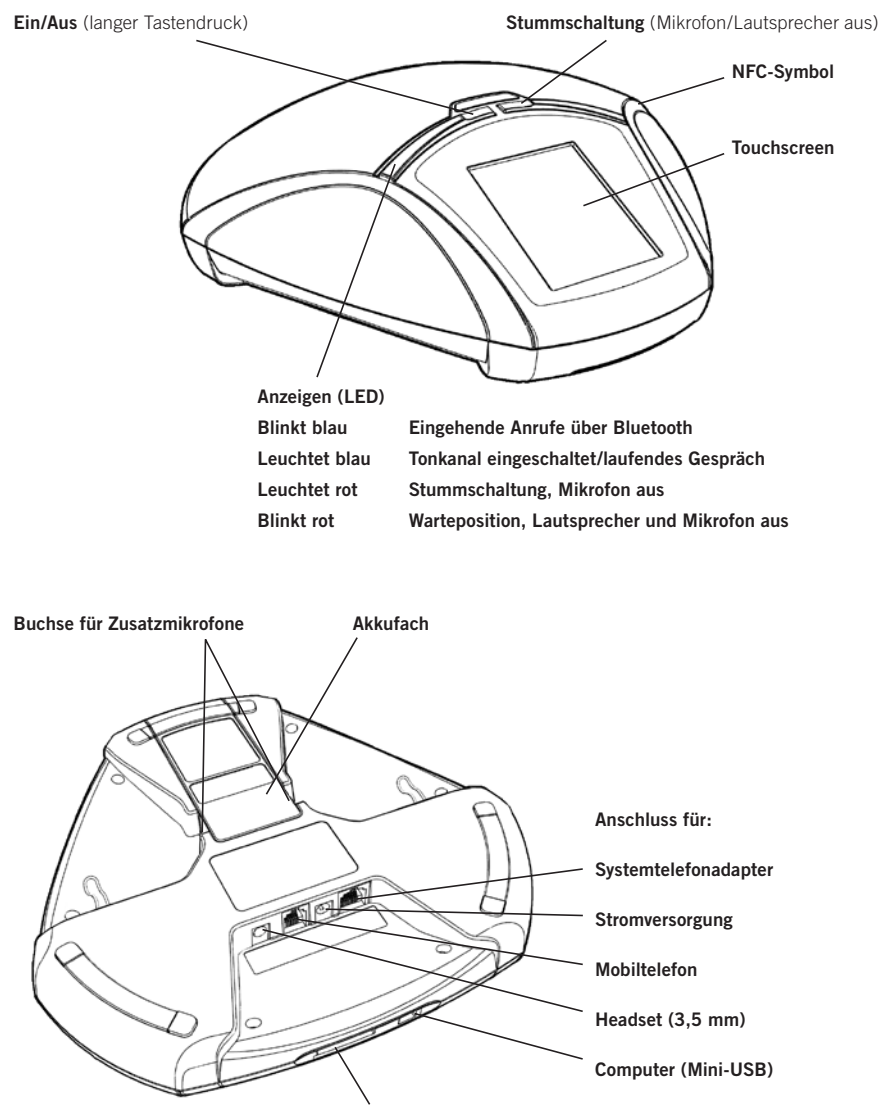

**Schacht für SD-Karte**

### <span id="page-5-0"></span>**BESCHREIBUNG**

### **ALLGEMEINES**

**Konftel 55Wx erkennt vorhandene Anschlüsse automatisch.** Das Display zeigt nur die Tasten, die in einer bestimmten Situation verwendbar sind, daher ist die Bedienung trotz der zahlreichen Anschlussmöglichkeiten sehr einfach.

Bei der ersten Inbetriebnahme des Konftel 55Wx wird nur eine Menütaste und eine Bluetooth-Taste (\*) angezeigt, die verwendet wird, um ein Mobiltelefon durch Paarung anzuschließen. Wenn Sie einen Computer über eine USB-Schnittstelle anschließen, wird eine entsprechende Taste auf dem Display angezeigt, sodass Sie die Klangübertragung einfach ein- und ausschalten können. Auch beim Anschluss eines Systemtelefons oder eines Headsets erscheinen entsprechende Tasten und ebenso, wenn Sie eine SD-Karte für die Gesprächsaufzeichnung einlegen.

Wenn eine Taste leuchtet, bedeutet dies, dass die Funktion aktiv ist. Durch Drücken auf die Taste wechseln Sie zwischen AUS und EIN.

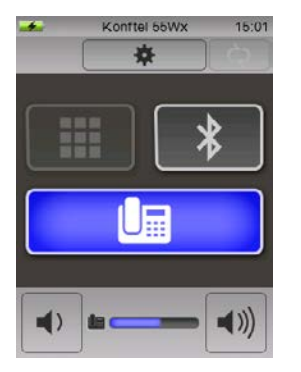

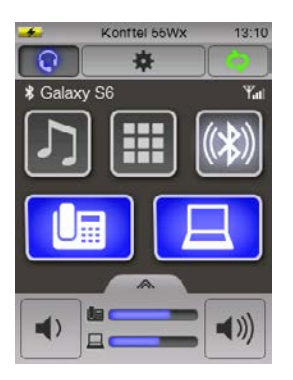

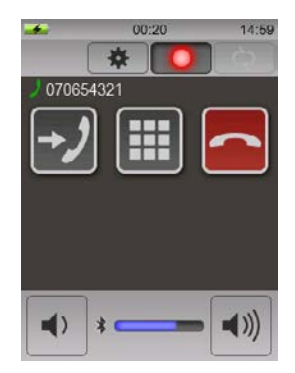

#### **Unterstützung von UC-Lösungen**

Konftel 55Wx bietet eine erweiterte Unterstützung für UC-Lösungen, wie z.B. Microsoft® Lync®. Weitere Informationen finden Sie unter www.konftel.com.

#### **Anzeigen**

Wenn eine Taste für ein Mobiltelefon oder ein Systemtelefon aktiviert wird, leuchten auch die blauen Anzeigen. Dies zeigt an, dass ein Tonkanal geöffnet ist. Dies bedeutet nicht unbedingt, dass ein Gespräch stattfindet, da die Verbindung über das angeschlossene Gerät (Mobil- oder Systemtelefon) gesteuert wird.

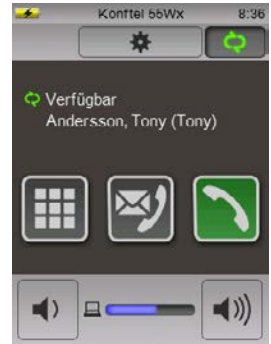

### **BESCHREIBU**

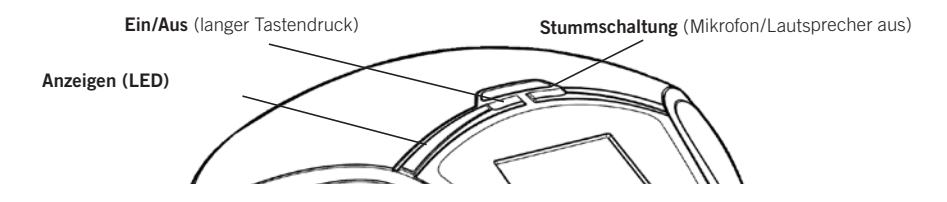

Während eines Gesprächs können Sie die Klangübertragung zwischen dem Konftel 55Wx und dem Telefon durch Drücken der Taste ( oder ) am Konftel 55Wx hin- und herschalten.

Beim Anschluss an einen Computer leuchten die Anzeigen erst dann auf, wenn das Kommunikationsprogramm , das das Mikrofon nutzt, startet.

Wenn Sie einen Bluetooth-Anschluss verwenden, leuchten die blauen Anzeigen erst dann auf, wenn eine Gesprächsverbindung aufgebaut wurde. Da der Anschluss auch eine Kommunikation über die Klangübertragung hinaus ermöglicht, kann die Telefonverbindung auch über den Tastenblock des Konftel 55Wx hergestellt werden, sobald dies angeschlossen ist.

#### **Stummschaltung**

 $\Rightarrow$  Drücken Sie die Taste  $\chi$  (rechte obere Taste direkt am Telefon), um das Mikrofon während eines Gesprächs abzuschalten.

*Die Anzeigen leuchten rot und auf dem Bildschirm erscheinen zwei Tasten.*

- $\Rightarrow$  Mit  $\mathscr{N}$  schalten Sie zudem den Lautsprecher aus. *Die Anzeigen blinken rot.*
- i Beachten Sie, dass die Tasten auf dem Bildschirm nach 5 s oder beim Berühren einer anderen Bildschirmposition ausgeblendet werden.
- $\Rightarrow$  Durch erneute Auswahl von  $\mathcal{U}$  (rechte Taste oder Bildschirmtaste) aktivieren Sie Mikrofon (und Lautsprecher) erneut. *Die Anzeigen leuchten blau.*

#### **Stromsparmodus**

Konftel 55Wx bietet verschiedene Stromsparmodi. Nach 5 min wird die Hintergrundbeleuchtung reduziert und nach 15 min wird die Bildschirmdarstellung durch eine Uhr ersetzt. Diese Zeiten sind beim Akkubetrieb kürzer.

#### **Ausschalten**

- $\Rightarrow$  Halten Sie die Taste  $\bigcirc$  (links) 3 s lang gedrückt.
- $\Rightarrow$  Drücken Sie die Taste  $\checkmark$ , um zu bestätigen, dass Sie Konftel 55Wx ausschalten wollen.

### <span id="page-7-0"></span>**BESCHREIBUNG**

### **ZUSAMMENSCHALTUNG**

Sie können die Klangübertragung zwischen einem angeschlossenen Telefon und einem Computer zusammenschalten. Dies bedeutet, dass Sie ein Gespräch mit einem angeschlossenen Mobil- oder Systemtelefon beispielsweise mit einem Skype®-Gespräch über den Computer kombinieren können.

Es lassen sich keine anderen Kombinationen als Telefon und Computer zusammenschalten. Weitere Informationen zur Zusammenschaltung finden Sie auf *Seite 28*.

### **AKKU**

Der Akku wird im Konftel 55Wx aufgeladen, entweder über das mitgelieferte Netzteil oder einen USB-Anschluss. Die Ladedauer eines leeren Akkus bis zur vollen Ladung beträgt mit dem Netzteil etwa 4 h und über USB bei eingeschaltetem Konftel 55Wx etwa 5 h.

i Konftel 55Wx muss mit einer USB-Schnittstelle verbunden werden, die Strom liefert (beispielsweise an einem Computer), damit der Akku geladen werden kann. Hinweis: Wenn Konftel 55Wx ausgeschaltet ist, dauert der Ladevorgang über USB wesentlich länger.

#### **Akku einsetzen**

- ð Schieben Sie die Akkufachabdeckung nach vorn, sodass sie sich löst.
- ð Legen Sie den Akku in Konftel 55Wx mit den Kontakten nach unten in das Akkufach ein.

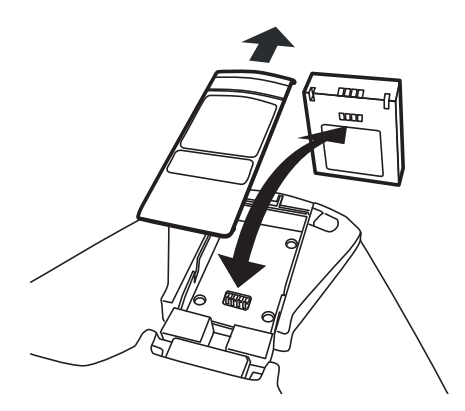

ð Schieben Sie die Akkufachabdeckung zurück.

### <span id="page-8-0"></span>**MIT EINEM SYSTEMTELEFON VERWENDEN**

Konftel 55Wx verwandelt Ihr Systemtelefon in ein Konferenztelefon mit OmniSound®. Im Unterschied zu der in vielen Systemtelefonen integrierten Freisprecheinrichtung erhalten Sie so eine exzellente Klangqualität mit Vollduplex (Tonübertragung in beiden Richtungen) mit effektiver Echo- und Rauschunterdrückung.

i OmniSound® verarbeitet die volle Klangbandbreite (100-24000 Hz). Die aktuelle Telefonnetztechnik erlaubt jedoch nicht die umfassende Nutzung dieser Bandbreite, was die Klangqualität beeinträchtigen kann.

Konftel 55Wx wird mithilfe eines Telefonadapters (Zubehör) zwischen Telefon und Telefonhörer angeschlossen. Mit dem Adapter können Gespräche per Tastendruck zwischen Konftel 55Wx und Telefonhörer umgeschaltet werden.

Konftel 55Wx kann an alle digitalen Telefone (Unternehmensnetze) und in den meisten Fällen auch an analoge Telefone (traditionelle Telefonanschlüsse im Wohnbereich) angeschlossen werden.

i Beachten Sie, dass es auch Systemtelefone geben kann, die über die Headset-Buchse angeschlossen werden. Siehe "Mit einem Mobiltelefon verwenden" auf **Seite 9.** 

#### **AN EIN SYSTEMTELEFON ANSCHLIESSEN**

- ð Lösen Sie das Telefonhörerkabel vom Telefon und schließen Sie es am Telefonadapter an.
- ð Schließen Sie den Telefonadapter an Telefon und Konftel 55Wx gemäß folgender Abbildung an.

*Die Taste wird am Konftel 55Wx angezeigt.*

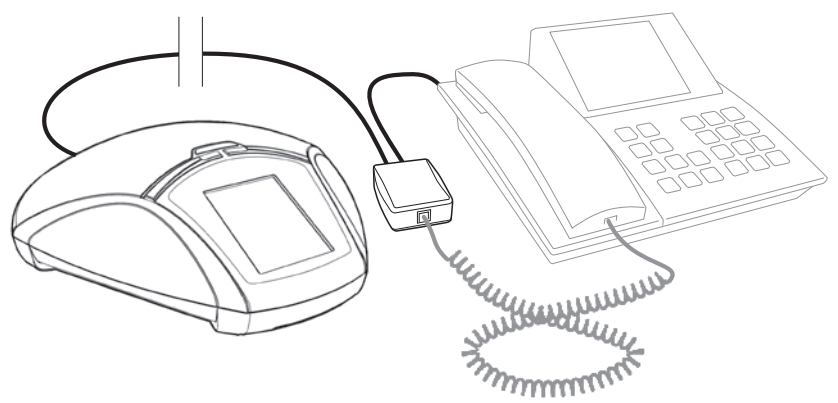

ð Führen Sie ein Testgespräch, um zu kontrollieren, ob beim Gesprächspartner eine gute Klangqualität gewährleistet ist (*siehe Seite 36*).

### <span id="page-9-0"></span>YSTFMTFI FFON VFRW

i Die übermittelte Klangqualität des Telefons variiert je nach Fabrikat. Es kann daher erforderlich sein, die Mikrofonempfindlichkeit am Konftel 55Wx zu justieren, damit für die anderen Gesprächspartner eine gute Klangqualität gewährleistet ist. Die Einstellung wird im Konftel 55Wx gespeichert und kann jedesmal neu verwendet werden, sobald ein Telefon per Adapter angeschlossen wird.

### **GESPRÄCHE FÜHREN**

Sie können einen Anruf wie gewohnt mit dem Telefon tätigen und das Gespräch danach oder auch bereits vor dem Anruf auf das Konftel 55Wx umschalten.

 $\Rightarrow$  Drücken Sie Laam Konftel 55Wx, um den Ton vom Telefon auf das Konftel 55Wx zu über-

tragen.

*Die Taste und die Anzeigen leuchten auf.*

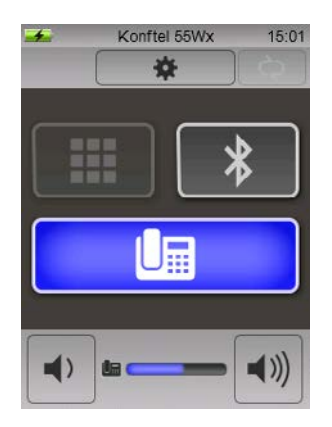

ð Heben Sie den Hörer ab und wählen Sie die Nummer des Systemtelefons.

#### **Lautstärke einstellen**

Die Lautstärke kann nur eingestellt werden, wenn das Telefon aktiv ist (die Taste **la** leuchtet). Gemäß der Praxis bei Telefongesprächen kann der Ton mit der Lautstärkenregelung nicht vollkommen abgestellt werden.

#### **Gespräche umschalten und beenden**

- $\Rightarrow$  Drücken Sie  $\Box$  um das Gespräch zwischen dem Konftel 55Wx und dem Telefonhörer hin- und herzuschalten.
- ð Beenden Sie das Gespräch, indem Sie den Telefonhörer des Systemtelefons auflegen.
- i Die Taste am Konftel 55Wx kann eingeschaltet bleiben, wenn Sie das Konftel 55Wx auch für kommende Gespräche nutzen möchten.

### <span id="page-10-0"></span>**MIT EINEM MOBILTELEFON VERWENDEN**

Konftel 55Wx verwandelt Ihr Mobiltelefon in ein Konferenztelefon mit OmniSound® für höchste Klangqualität, Vollduplex (Tonübertragung in beiden Richtungen) sowie mit effektiver Echo- und Rauschunterdrückung.

- i OmniSound® verarbeitet die volle Klangbandbreite (100-24000 Hz). Die Begrenzungen in Mobilfunknetzen reduzieren jedoch durch Kompression diese Bandbreite, was die Klangqualität beeinträchtigen kann. Gespräche über das aktualisierte 3G-Netz bieten bessere Voraussetzungen für eine hohe Klangqualität.
- i Beachten Sie, dass sich System- und Mobiltelefon nicht gleichzeitig mit Konftel 55Wx nutzen lassen. Der Systemtelefonanschluss wird deaktiviert, sobald ein Mobiltelefon angeschlossen wird.

### **MOBILTELEFON MIT KABEL ANSCHLIESSEN**

Konftel 55Wx wird mithilfe eines speziellen Kabels (Zubehör) für Ihr Mobiltelefon angeschlossen. Konftel 55Wx funktioniert auf dieselbe Weise wie ein an Ihr Mobiltelefon angeschlossenes Headset.

- i Beachten Sie, dass es auch Systemtelefone geben kann, die über die Headset-Buchse angeschlossen werden. Die Funktion ist identisch wie beim Anschluss eines Mobiltelefons, in der Beschreibung schreiben wir aber nur Mobiltelefon.
- ð Schließen Sie das Telefon per Mobiltelefonkabel an das Konftel 55Wx an. *Die Taste wird am Konftel 55Wx angezeigt. Die Taste wird direkt beim Anschluss aktiviert.*
- ð Führen Sie ein Testgespräch durch, um zu kontrollieren, ob beim Gesprächspartner eine gute Klangqualität gewährleistet ist. *Siehe Seite 36*.
- i Die übermittelte Klangqualität des Telefons variiert je nach Fabrikat. Es kann daher erforderlich sein, die Mikrofonempfindlichkeit am Konftel 55Wx zu justieren, damit für die anderen Gesprächspartner eine gute Klangqualität gewährleistet ist. Die Einstellung wird im Konftel 55Wx gespeichert und kann jedesmal neu verwendet werden, sobald ein Telefon per Mobiltelefonkabel angeschlossen wird.

#### **Automatische Erkennung eines Mobiltelefons**

Konftel 55Wx kann normalerweise erkennen, wenn ein Mobiltelefon per Kabel angeschlossen ist. Es gibt allerdings Mobiltelefone, die den Anschluss nicht aktivieren, bevor eine Telefonverbindung hergestellt wurde oder den Anschluss zum Konftel 55Wx/Headset nach einiger Zeit der Inaktivität in Ruheposition versetzen. Dies bedeutet, dass die Taste  $\mathbf{f}$  in diesen Fällen erst dann sichtbar wird, wenn Sie vom Mobiltelefon aus anrufen oder ein Anruf eingeht.

Wenn immer eine Taste ( $\sqrt{m}$ ) erscheinen soll und Ihr Mobiltelefon den Anschluss nicht automatisch aktiviert, können Sie eine Einstellung vornehmen, bei der die Taste immer angezeigt wird, egal ob ein Mobiltelefon angeschlossen ist oder nicht (siehe *Seite 35*).

### <span id="page-11-0"></span>**MOBILTELEFON V**

### **GESPRÄCHE FÜHREN**

ð Kontrollieren Sie, ob die Taste am Konftel 55Wx blau leuchtet. Wenn Sie nicht leuchtet, drücken Sie auf die Taste.

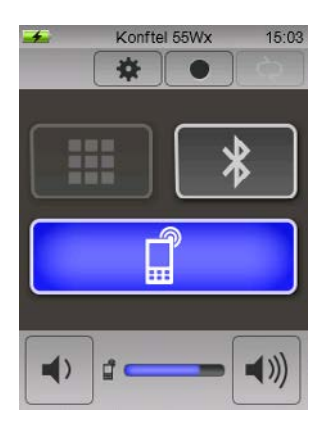

- ð Geben Sie die Nummer am Mobiltelefon ein.
- i Wenn Sie bereits ein Gespräch mit dem Mobiltelefon führen und dieses auf das Konftel 55Wx umleiten wollen, verbinden Sie einfach das Kabel.

#### **Lautstärke einstellen**

Die Lautstärke kann nur eingestellt werden, wenn das Telefon aktiv ist (die Taste latelleuchtet). Gemäß der Praxis bei Telefongesprächen kann der Ton mit der Lautstärkenregelung nicht vollkommen abgestellt werden.

#### **Warteposition**

 $\Rightarrow$  Drücken Sie  $\hat{H}$ , um das Gespräch in Warteposition zu schalten (Mikrofon und Lautsprecher sind ausgeschaltet).

#### **Gespräche umleiten**

ð Lösen Sie das Kabel vom Mobiltelefon, um das Gespräch von Konftel 55Wx zum Telefon umzuleiten.

#### **Gespräch beenden**

- ð Beenden Sie das Gespräch am Mobiltelefon.
- i Die Taste am Konftel 55Wx kann eingeschaltet bleiben, wenn Sie das Konftel 55Wx auch für kommende Gespräche nutzen möchten.

### <span id="page-12-0"></span>**MIT EINEM COMPUTER VERWENDEN**

Konftel 55Wx verwandelt Ihren Computer in ein Konferenztelefon mit OmniSound®. Im Unterschied zur Verwendung mit normalen Computerlautsprechern und Mikrofon erhalten Sie mit dem Konftel 55Wx Vollduplex (Klangübertragung in beiden Richtungen) mit effektiver Echo- und Rauschunterdrückung.

Konftel 55Wx wird vom Computer als Echounterdrückungseinheit erkannt, sodass das Kommunikationsprogramm in der Regel die Klangverarbeitung an das Konftel 55Wx übergibt, was zu einer besseren Klangqualität führt. Diese Einstellung kann auch manuell vorgenommen werden, z.B. in Skype®.

i OmniSound® verarbeitet die volle Klangbandbreite (100-24000 Hz), aber je nach Netzbeschaffenheit und Ausrüstung der anderen Gesprächspartner kann die Klangqualität durch andere Faktoren beeinträchtigt werden.

### **AN EINEN COMPUTER ANSCHLIESSEN**

- ð Schließen Sie Konftel 55Wx mit dem USB-Kabel im Lieferumfang an den Computer an. *Die Taste wird am Konftel 55Wx angezeigt. Die Taste wird direkt beim Anschluss aktiviert.*
- i In der Regel wird Konftel 55Wx vom Betriebssystem des Computers automatisch als Lautsprecher und Mikrofon ausgewählt. Wenn Konftel 55Wx vom Computer nicht automatisch als Soundeinheit ausgewählt wird, muss diese Einstellung in der Systemsteuerung manuell vorgenommen werden. Wählen Sie dazu **Konftel 55** aus.
- i Wenn Sie ein aktives Programm auf dem Computer nutzen, das die im Computer integrierten Lautsprecher verwendet, kann es erforderlich sein, den Computer neu zu starten, damit er auf den neuen Lautsprecher (Konftel 55Wx) umschaltet.

### <span id="page-13-0"></span>**NEM COMPUTER VERWEI**

#### **MIT EINEM COMPUTER VERWENDEN**

#### **Als Computerlautsprecher verwenden**

USB wird direkt beim Anschluss aktiviert (Taste  $\Box$  leuchtet).

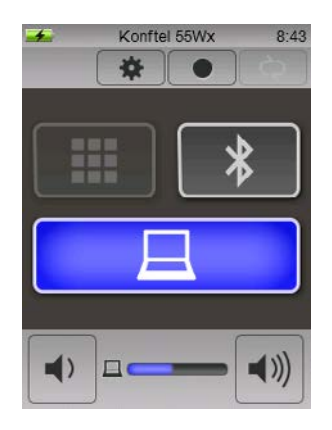

Normalerweise aktiviert der Computer nur den Lautsprecher im Konftel 55Wx, so lange Sie kein Programm starten, das das Mikrofon verwenden kann. Dies bedeutet, dass Konftel 55Wx wie ein Computerlautsprecher funktioniert und dass die Klangverarbeitung durch OmniSound® ausgeschaltet ist. Der Sound wird also direkt übertragen.

#### **Als Konferenzeinheit verwenden**

Beim Start eines Kommunikationsprogramms oder eines Tonaufzeichnungsprogramms im Computer wird auch das Mikrofon in Konftel 55Wx aktiviert. OmniSound® sorgt dann für Vollduplex und Echounterdrückung. Gleichzeitig leuchten die blauen Anzeigen am Konftel 55Wx auf.

Für ein VoIP-Gespräch verwenden Sie Skype®, Microsoft® Lync®, einen Webkonferenzdienst oder ein anderes Programm für VoIP (Voice over IP).

#### **Lautstärke einstellen**

Sie können die Lautstärke sowohl im Computer als auch am Konftel 55Wx einstellen.

 $\circ$  Durch Drücken der Taste  $\Box$  am Konftel 55Wx können Sie den Ton schnell ausschalten.

### <span id="page-14-0"></span>**MIT BLUETOOTH VERWENDEN**

Fast alle Mobiltelefone unterstützen Bluetooth und können für eine drahtlose Kommunikation mit dem Konftel 55Wx genutzt werden. Bluetooth muss in den Einstellungen des Mobiltelefons aktiviert sein. Beachten Sie, dass mit Bluetooth auch bestimmte Systemtelefone und Computer angeschlossen werden können. Diese unterstützen jedoch nicht immer die Rufnummereingabe über den Bildschirm des Konftel 55Wx. Siehe auch "Ein Telefon mit Headset-Profil anschließen" auf *Seite 24*.

Für die Klangübertragung über Bluetooth bestehen zwei Möglichkeiten. Eine davon erfolgt bidirektional und ist sprachoptimiert. Die andere (A2DP) besitzt eine höhere Klangbandbreite, erfolgt unidirektional und ist für Musik optimiert.

Konftel 55Wx unterstützt beide Verfahren und Sie können zudem verschiedene Quellen für Sprache und Musik auswählen. Siehe *Konftel 55Wx als Lautsprecher für die Musikwiedergabe verwenden* auf *Seite 22* für weitere Informationen.

- i OmniSound® verarbeitet die volle Klangbandbreite (100-24000 Hz). Die Begrenzungen des Telefonnetzes und der Bluetooth-Technik reduzieren jedoch durch Kompression diese Bandbreite, was die Klangqualität beeinträchtigen kann.
- i Beachten Sie, dass Bluetooth im Konftel 55Wx ausgeschaltet werden kann. Wenn auf dem Bildschirm keine Taste mit dem Zeichen sichtbar ist, öffnen Sie das Einstellungsmenü und aktivieren Bluetooth.

### **PAAREN UND ANSCHLIESSEN**

Damit zwei Geräte über Bluetooth miteinander kommunizieren können, müssen sie zuerst gepaart werden. Dies erfolgt auf unterschiedliche Weise – je nachdem, ob Ihr Telefon eine vereinfachte Paarung über NFC (Near Field Communication) unterstützt oder nicht.

### **MIT BLUETOOTH VERWENDEN**

#### **Paarung und Anschluss mit NFC**

- i NFC muss dazu im Mobiltelefon aktiviert sein und der Bildschirm muss entsperrt sein.
- $\Rightarrow$  Halten Sie das Mobiltelefon an das NFC-Symbol  $\blacksquare$  am glänzenden Bogen auf der rechten Seite des Bildschirms am Konftel 55Wx.
- i Unter Umständen müssen Sie das Telefon leicht hin- und herbewegen, um eine NFC-Verbindung zwischen Mobiltelefon und Konftel 55Wx herzustellen. Die Reichweite beträgt lediglich ca. 1 cm.

*Das Mobiltelefon und Konftel 55Wx werden daraufhin gepaart und verbunden. Normalerweise aktiviert das Mobiltelefon den Musikmodus im Konftel 55Wx. Beachten Sie, dass dies durch das Mobiltelefon gesteuert wird und dass sich die Funktionsweise je nach Telefon unterscheiden kann.* 

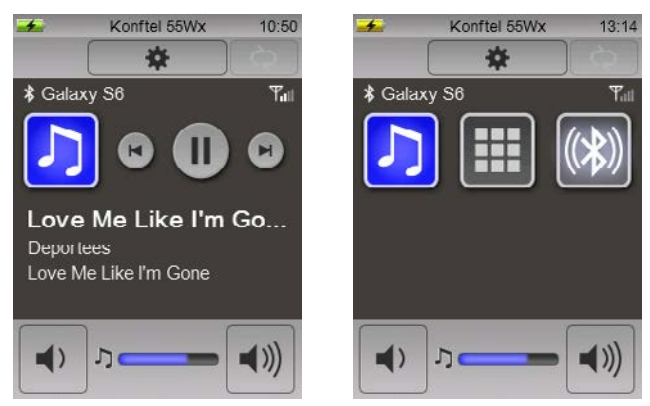

**Die Abbildung zeigt ein Mobiltelefon vom Typ** *Galaxy S6***, das mit Konftel 55Wx verbunden ist. Links**  wird der Musikmodus und rechts der Gesprächsmodus angezeigt. Mit  $\bigcup$  wechseln Sie zwischen den **Modi.** 

 **Das Symbol gibt die Antennensignalstärke für das Telefon an. Hinweis: Für den Musikmodus muss das Telefon Bluetooth A2DP unterstützen und der betreffende Kanal muss aktiviert sein. Weitere Informationen zum Musikmodus finden Sie auf** *Seite 22***.** 

### **BLUETOOTH VERWE**

#### **Paarung ohne NFC**

Eine Paarung kann sowohl vom Konftel 55Wx als auch vom Mobiltelefon aus erfolgen.

i Hinweis: Wenn Sie versuchen, die Paarung von beiden Geräten gleichzeitig durchzuführen, kann es zu Konflikten kommen. Daher sollte dies Paarung nur von einem Gerät aus erfolgen.

Um die Paarung korrekt durchzuführen, müssen Sie den richtigen Namen des Geräts kennen, falls sich mehrere aktive Bluetooth-Einheiten in der Nähe befinden. Der Name Ihres Konftel 55Wx kann in den Einstellungen geändert werden.

- ð Aktivieren Sie Bluetooth in Ihrem Mobiltelefon. *Damit wird das Telefon in der Regel für andere Bluetooth-Einheiten sichtbar und bei einigen Telefonen startet auch ein Suchlauf.*
- ð Drücken Sie die Taste am Konftel 55Wx, um das Dialogfeld mit gepaarten Geräten zu öffnen.

*Damit ist das Konftel 55Wx für andere Bluetooth-Geräte sichtbar.*

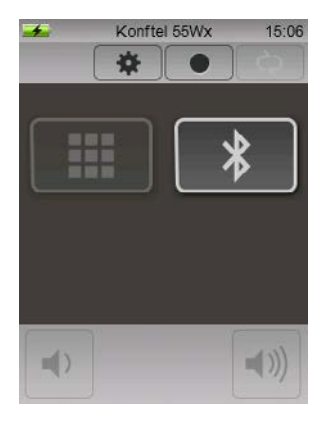

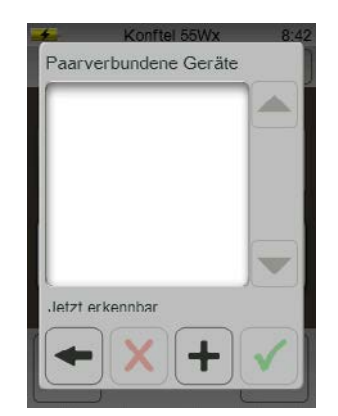

### **WIETOOTH VERWE**

#### **Alternative 1: vom Mobiltelefon paaren und verbinden**

- ð Starten Sie von Ihrem Mobiltelefon einen Suchlauf.
- ð Wählen Sie Konftel 55Wx (den Namen Ihres Konftel 55Wx) in der Liste der gefundenen Geräte aus. (Es kann einige Minuten dauern, bis sich die Geräte gefunden haben.)

*Die Geräte paaren und verbinden sich danach meist automatisch. Bei einigen Telefonen kann es erforderlich sein, die Verbindung zu initiieren.* 

*Konftel 55Wx wechselt zum Hauptbildschirm zurück, doch jetzt mit der erleuchteten Taste*  sowie links daneben mit der Taste **III**, mit der Sie die Telefonnummer eingeben können. Auf dem *Bildschirm sehen Sie auch die Namen der angeschlossenen Mobiltelefone und die Signalstärke der Telefonantenne.*

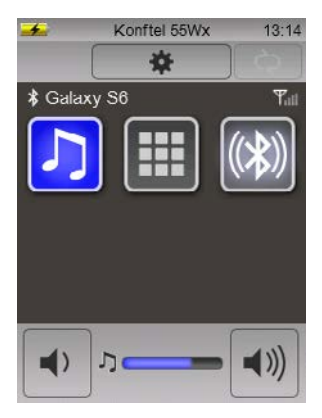

 $i$  Die Taste  $\Gamma$  erscheint nur, wenn das Telefon eine Musikwiedergabe mit A2DP unterstützt, *siehe Seite 22*.

### **WIETOOTH VERWE**

#### **Alternative 2: von Konftel 55Wx paaren und verbinden**

- $\Rightarrow$  Drücken Sie die Taste  $\pm$  am Konftel 55Wx, um einen Suchlauf zu starten und Ihr Mobiltelefon zu verbinden (das Telefon muss so eingestellt sein, dass es sichtbar ist).
- $\Rightarrow$  Wählen Sie Ihr Telefon aus der Liste der gefundenen Geräte aus und drücken Sie auf  $\checkmark$ .

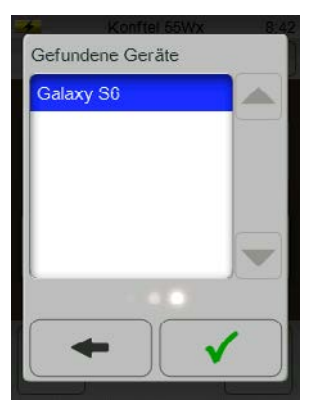

- i Unter Umständen müssen Sie an Ihrem Mobiltelefon bestätigen, dass Sie es mit dem Konftel 55Wx paaren wollen.
- i Wenn Sie ein Mobiltelefon verwenden, das das Protokoll *Secure Simple Pairing* nicht unterstützt, kann die Eingabe eines PIN-Codes erforderlich sein. In diesem Fall lautet der Code **0000** für den Anschluss an das Konftel 55Wx.

*Die Geräte paaren und verbinden sich danach automatisch. Konftel 55Wx wechselt zum*  Hauptbildschirm zurück, doch jetzt mit der erleuchteten Taste ( $\langle \hat{\mathbf{x}} \rangle$ ) sowie links daneben mit der *Taste , mit der Sie die Telefonnummer eingeben können. Auf dem Bildschirm sehen Sie auch die Namen der angeschlossenen Mobiltelefone und die Signalstärke der Telefonantenne.*

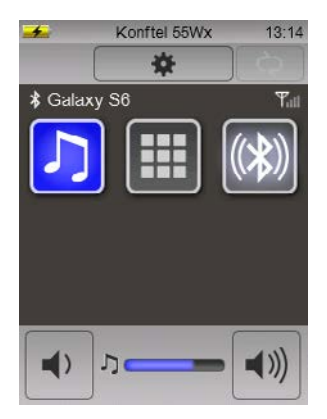

 $i$  Die Taste  $\Gamma$  erscheint nur, wenn das Telefon eine Musikwiedergabe mit A2DP unterstützt, *siehe Seite 22*.

### <span id="page-19-0"></span>**MIT BLUETOOTH VERWENDEN**

### **AN EIN BEREITS GEPAARTES TELEFON ANSCHLIESSEN**

Nach der Paarung speichern sowohl das Telefon als auch das Konftel 55Wx die Informationen zueinander. Die Informationen bleiben auch dann erhalten, wenn die Verbindung unterbrochen wird.

Die Verbindung wird unterbrochen, wenn:

- der Abstand zwischen den Geräten zu groß ist (Bluetooth hat eine Reichweite von etwa 10 m).
- Bluetooth im Mobiltelefonen oder im Konftel 55Wx ausgeschaltet wird.
- wenn Sie die Verbindung im Konftel 55Wx ( $\gg$ ) unterbrechen.

Wenn sich Ihr Mobiltelefon und das Konftel 55Wx das nächste Mal in Reichweite befinden, müssen sie nicht mehr gepaart, sondern nur noch verbunden werden.

i Wenn Ihr Telefon Paarung und Anschluss über NFC unterstützt, halten Sie es wie beim Paaren an das NFC-Symbol **N**, um es zu verbinden. NFC muss dazu im Mobiltelefon aktiviert sein und der Bildschirm muss entsperrt sein.

Gehen Sie wie folgt vor, wenn Ihr Telefon keinen Anschluss über NFC unterstützt:

- $\Rightarrow$  Drücken Sie die Taste  $\ast$ , um die Liste mit den gepaarten Geräten zu öffnen.
- i Wenn das Konftel 55Wx an ein anderes Telefon angeschlossen ist, wird die Taste mit dem Symbol  $(\&\&\&\)$  angezeigt.

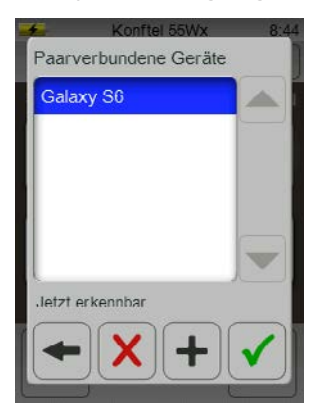

- $\Rightarrow$  Wählen Sie Ihr Telefon in der Liste aus und drücken Sie  $\checkmark$ . *Ihr Telefon ist nun wieder mit dem Konftel 55Wx verbunden.*
- i Bluetooth muss in Ihrem Mobiltelefon eingeschaltet sein. Sie können die Verbindung auch von Ihrem Mobiltelefon herstellen.
- i Wenn Sie ein Gespräch über Ihr Mobiltelefon führen, wird es auf das Konftel 55Wx umgeschaltet.
- i Einige Mobiltelefone versuchen automatisch, sich auf eine gepaarte Freisprecheinrichtung (Konftel 55Wx) umzuschalten, wenn Sie einen Anruf tätigen oder entgegennehmen.

### <span id="page-20-0"></span>**IETOOTH VERW**

### **GESPRÄCHE FÜHREN**

Alternative 1:

ð Geben Sie die Nummer am Mobiltelefon ein.

*Die Anzeigen am Konftel 55Wx leuchten auf und es wird ein Ton ausgegeben. Bei einigen Mobiltelefonen können Sie wählen, ob Sie den Ton im Mobiltelefon oder Headset (Konftel 55Wx) hören wollen.*

#### Alternative 2:

#### $\Rightarrow$  Drücken Sie  $\ddot{=}$  und geben Sie die Nummer am Konftel 55Wx ein.

*Ihr Mobiltelefon ruft die Nummer an. Die Anzeigen am Konftel 55Wx leuchten auf und es wird ein Ton ausgegeben.*

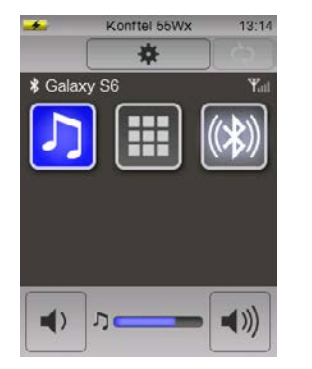

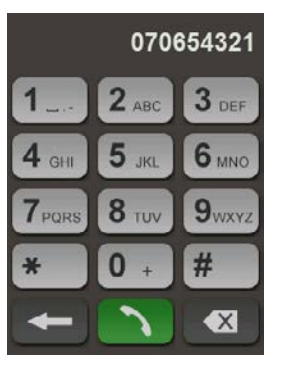

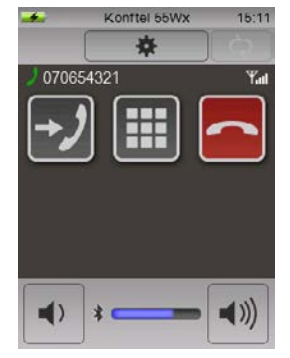

#### **Anrufe entgegennehmen**

ð Nehmen Sie den Anruf am Konftel 55Wx entgegen. *Die Anzeigen am Konftel 55Wx leuchten auf und es wird ein Ton ausgegeben.* 

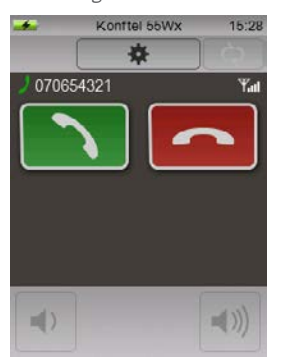

i Wenn Sie den Anruf an Ihrem Mobiltelefon entgegennehmen, landet das Gespräch dort und am Konftel 55Wx wird die Taste  $\blacktriangleright$ / angezeigt, die Sie verwenden können, um das Gespräch dorthin umzuleiten.

### **IFTOOTH VERWE**

#### **Gespräche zwischen dem Mobiltelefon und dem Konftel 55Wx umleiten**

Ihr Mobiltelefon ist während eines laufendes Gesprächs an das Konftel 55Wx angeschlossen.

 $\Rightarrow$  Drücken Sie  $\rightarrow$  am Konftel 55Wx.

*Die Anzeigen am Konftel 55Wx erlöschen und der Ton wird auf das Mobiltelefon übertragen. Die Taste* → *J* wird durch die Taste <sup>●</sup> → J ersetzt.

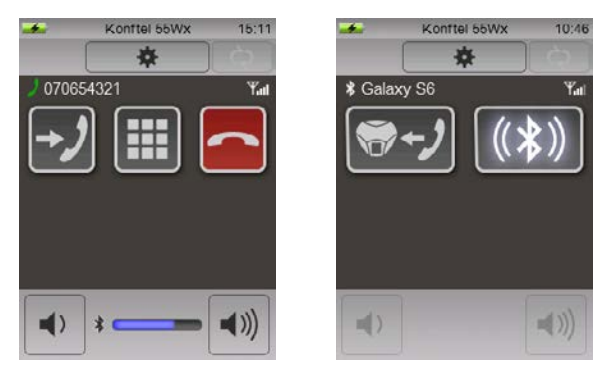

- $\Rightarrow$  Drücken Sie  $\Rightarrow$ , um die Tonübertragung wieder auf das Konftel 55Wx umzuleiten.
- i Wenn Sie das Gespräch über das Mobiltelefon fortsetzen und die Verbindung zum Konftel 55Wx unterbrechen wollen, leiten Sie zunächst das Gespräch mit → Jum und drücken danach  $(\&math>)$  sowie  $\&$  und  $\leftarrow$ .

*Die Verbindung mit Ihrem Mobiltelefon wird unterbrochen und Sie können das Konftel 55Wx an ein anderes Telefon anschließen.* 

#### **Ein laufendes Gespräch über ein Mobiltelefon umleiten**

Ihr Mobiltelefon ist gepaart aber nicht mit dem Konftel 55Wx verbunden. Sie führen ein Gespräch über Ihr Mobiltelefon.

- $\Rightarrow$  Drücken Sie die Taste  $\ast$ , um die Liste mit den gepaarten Geräten zu öffnen.
- $\Rightarrow$  Wählen Sie Ihr Telefon in der Liste aus und drücken Sie  $\checkmark$ . *Die Anzeigen am Konftel 55Wx leuchten auf und es wird ein Ton ausgegeben.*

#### **Tastenblock während eines Gesprächs verwenden**

Manchmal kann es während einer bestehenden Telefonverbindung erforderlich sein, einen Zahlencode einzugeben, beispielsweise um sich mit einem Konferenzdienst zu verbinden.

Diese Eingabe kann über Ihr Mobiltelefon oder über das Konftel 55Wx erfolgen.

- $\Rightarrow$  Drücken Sie ...
- $\Rightarrow$  Geben Sie die gewünschten Ziffern ein und wechseln Sie mit  $\leftarrow$  zum Hauptbildschirm zurück.

### **BLUETOOTH VERWENDEN**

#### **Lautstärke einstellen**

Die Lautstärke kann während eines laufenden Gesprächs verändert werden. Die Lautstärkeeinstellung des letzten Gesprächs wird gespeichert und ist beim nächsten Anruf wieder aktiv. Sie können die Lautstärke sowohl im Konftel 55Wx als auch im Mobiltelefon regeln. Gemäß der Praxis bei Telefongesprächen kann der Ton mit der Lautstärkenregelung nicht vollkommen abgestellt werden.

#### **Gespräch beenden**

 $\Rightarrow$  Drücken Sie →, um das Gespräch zu beenden oder beenden Sie das Gespräch am Mobiltelefon.

### <span id="page-23-0"></span>**BLUETOOTH VERWENDEN**

### **KONFTEL 55WX ALS LAUTSPRECHER FÜR DIE MUSIKWIEDERGABE VERWENDEN**

Die meisten Mobiltelefone und Computer unterstützten zwei Arten der Klangübertragung über Bluetooth. Eine ist bidirektional und für Sprache optimiert. Die andere (A2DP – Advanced Audio Distribution Profile) besitzt eine höhere Klangbandbreite, ist unidirektional und für Musik optimiert.

i Mobiltelefone oder Computer, die A2DP unterstützen, bieten in der Regel ebenfalls AVRCP (Audio/Video Remote Control Profile), wodurch das Gerät Wiedergabeinformationen übermitteln kann. Hinweis: Wenn Ihr Gerät AVRCP nicht unterstützt, kann trotzdem eine Musikwiedergabe auf dem Konftel 55Wx erfolgen – allerdings wird der Musikmodus nicht angezeigt.

Im Normalfall werden beim Anschließen der Geräte die Sprach- und Musikkanäle aktiviert. Wenn ein Mobiltelefon oder Computer Klangdaten von einer Musik-App übermittelt, wird im Konftel 55Wx automatisch der Musikmodus aktiviert. Wenn ein Mobiltelefon oder Computer Klangdaten von einer Kommunikations-App übermittelt, wird automatisch der Gesprächsmodus aktiviert.

Durch Drücken von **D**am Konftel 55Wx können Sie zwischen den beiden Modi wechseln.

i Beachten Sie, dass eine gewisse Verzögerung auftreten kann, bevor die Musikquelle die gestreamte Musikwiedergabe im Musikmodus beendet.

Konftel 55Wx wechselt sofort in den Gesprächsmodus, aber die Taste  $\bigcap$  leuchtet, bis die Musikwiedergabe beendet wurde und weitere aktive Klangquellen werden in dieser Zeit wie in der Warteposition angezeigt (*siehe Seite 27*). Sie können die Musikwiedergabe abbrechen und eine beliebige Quelle anschließen, indem Sie diese Taste betätigen.

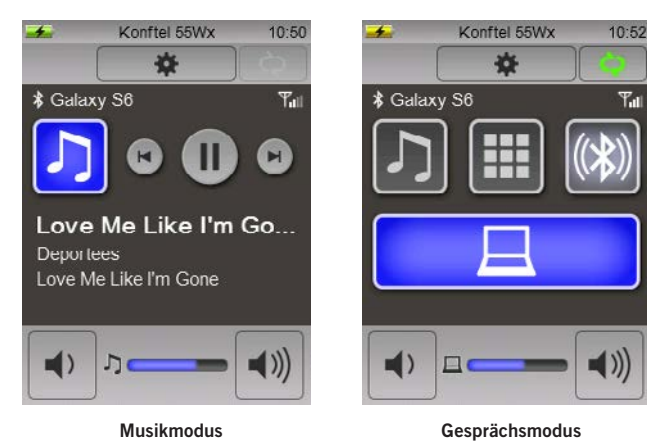

Im Musikmodus werden Interpret, Album und Titel angezeigt, wenn 55Wx diese Informationen von der Quelle erhält. Es sind außerdem Tasten für Pause bzw. Wiedergabe der Musik sowie zum Vor- und Rückwärtsspringen in der Wiedergabeliste der Quelle verfügbar.

### **BLUETOOTH VERWE**

#### **Lautstärke einstellen**

Sie können die Lautstärke sowohl im Mobiltelefon/Computer als auch am Konftel 55Wx einstellen.

**i** Wenn das Gerät Musik streamt, erscheint das Symbol  $\Box$  an der Lautstärkeregelung.

#### **Verschiedene Quellen für Gespräche und Musikwiedergabe auswählen**

Sie können zwei Bluetooth-Geräte gleichzeitig anschließen und festlegen, dass eines für Gespräche sowie eines für Musik verwendet werden soll.

Beim Anschluss des ersten Bluetooth-Geräts werden normalerweise beide Kanäle automatisch aktiviert. Beim Anschluss des zweiten Bluetooth-Geräts erscheint folgendes Dialogfeld.

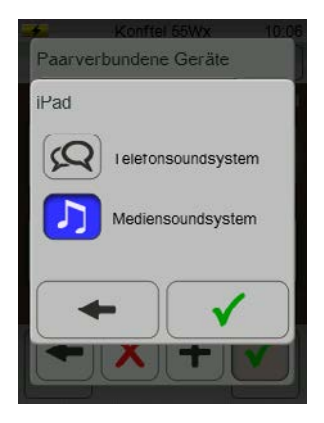

 $\Rightarrow$  Wählen Sie je nach dem gewünschten Kanal  $\circ$  oder  $\Box$  aus.

*Statt*  $(\ast)$  erscheint nun  $\Omega$  bzw.  $\Omega$  hinter dem Gerätenamen in der Liste mit Geräten. Der *gewählte Kanal wird vom ersten Gerät getrennt und stattdessen mit dem zweiten verbunden.*

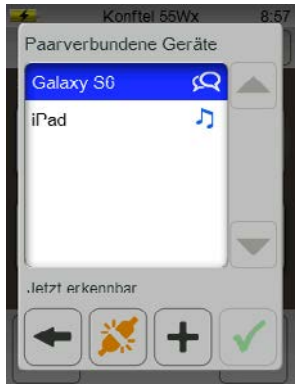

### <span id="page-25-0"></span>**BLUETOOTH VERWENDEN**

### **EIN TELEFON MIT HEADSET-PROFIL ANSCHLIESSEN**

Einige Systemtelefone, die über Bluetooth angeschlossen werden können, unterstützen nur ein begrenztes so genanntes Headset-Profil. Dies bedeutet beispielsweise, dass am Konftel 55Wx keine Telefonnummer eingegeben werden kann.

Konftel 55Wx erkennt, welches Bluetooth-Profil das Telefon unterstützt und passt die Schnittstelle entsprechend an.

Wenn das Telefon über Bluetooth mit Headset-Profil angeschlossen ist, wird eine Taste mit dem Symbol ((Da) angezeigt.

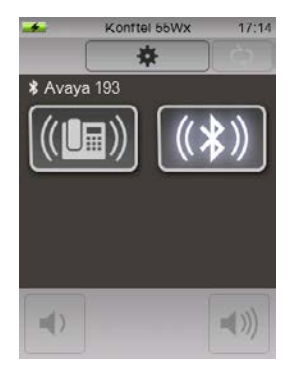

#### **Anrufen**

 $\Rightarrow$  Drücken Sie die Headset-Taste des Telefons oder ((■) am Konftel 55Wx, um den Ton dorthin zu übertragen.

Die Anzeigen am Konftel 55Wx sowie die Taste (U<sub>H)</sub>) leuchten auf und es ertönt dort das *Freizeichen.* 

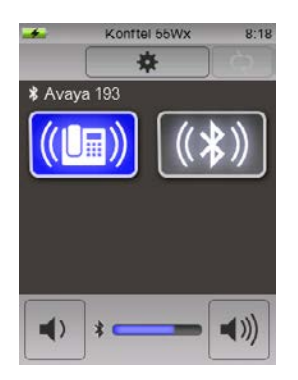

ð Geben Sie die Rufnummer am Telefon ein.

### **MIT BLUETOOTH VERWENDEN**

#### **Gespräch beenden**

d> Drücken Sie die Headset-Taste am Telefon oder ((La) am Konftel 55Wx, um das Gespräch zu beenden.

#### **Zwischen Telefon und Konftel 55Wx wechseln**

- ð Nehmen Sie den Telefonhörer ab.
- d Drücken Sie die Headset-Taste am Telefon oder ((La) am Konftel 55Wx, um das Gespräch umzuleiten.

#### **Eingehende Gespräche**

Dies kann je nach angeschlossenem Telefon auf zwei Arten erfolgen.

Alternative 1:

Konftel 55Wx klingelt und die LEDs blinken.

- $\Rightarrow$  Drücken Sie die Taste ( $\Box$ ) am Konftel 55Wx oder die Headset-Taste am Telefon. Die Anzeigen am Konftel 55Wx wie Taste (U<sub>B</sub>) leuchten und der Ton wird dort wiedergegeben.
- i Sie können auch zum Antworten den Telefonhörer abnehmen und den Ton dort ausgeben lassen.

Alternative 2:

Konftel 55Wx klingelt. Die Anzeigen und die Taste (Um) leuchten.

- $\Rightarrow$  Drücken Sie die Taste ((La) am Konftel 55Wx oder die Headset-Taste am Telefon. Die Taste ((L) leuchtet weiterhin und das Gespräch wird verbunden.
- i Sie können auch zum Antworten den Telefonhörer abnehmen und den Ton dort ausgeben lassen.

### <span id="page-27-0"></span>**MEHRERE ANSCHLÜSSE GLEICHZEITIG VERWENDEN**

Es besteht die Möglichkeit, ein Telefon per Bluetooth, Telefonadapter und Mobiltelefonkabel gleichzeitig anzuschließen. Die Tasten für sämtliche Anschlüsse werden an Konftel 55Wx angezeigt. Sie können mit einem beliebigen Telefon Anrufe entgegennehmen und tätigen.

### **ZWISCHEN ANSCHLÜSSEN WECHSELN**

Aktivieren Sie den gewünschten Anschluss, indem Sie auf die entsprechende Taste drücken. Eventuell früher aktivierte Anschlüsse werden in der Warteschleife gehalten. Dies wird durch eine blinkende Taste angezeigt.

#### **Per Bluetooth und Kabel angeschlossenes Telefon**

In diesem Beispiel führen Sie ein Gespräch mit einem an Konftel 55Wx angeschlossenen Systemtelefon.

*Es geht ein Anruf am über Bluetooth verbundenen Mobiltelefon ein. Das Rufsignal ertönt im*  Konftel 55Wx, die Anzeigen blinken blau und die Tasten **Steiner werden auf dem Bildschirm** *angezeigt.* 

 $\Rightarrow$  Drücken Sie , um das Gespräch entgegenzunehmen.

**Das vorherige Gespräch wird in die Warteposition geschaltet und die Taste <b>b** blinkt.

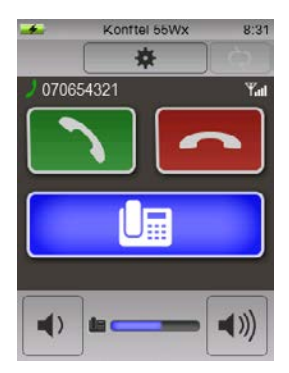

**Eingehendes Bluetooth-Gespräch.**

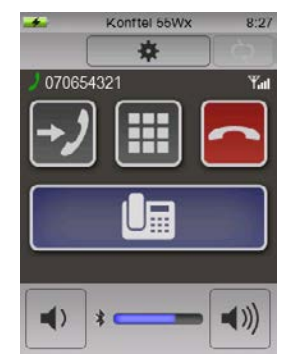

**Das Bluetooth-Gespräch ist aktiv. Das Systemtelefon befindet sich in der Warteposition. Die Taste blinkt.**

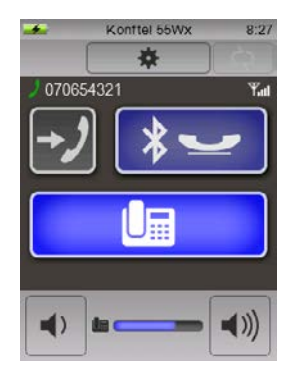

**Das Systemtelefon ist aktiv. Das Bluetooth-Gespräch wird in Warteposition geschaltet. Die Taste blinkt.**

 $\Rightarrow$  Drücken Sie die blinkende Taste  $\Box$ , um wieder zum ersten Gespräch zurückzuschalten. *Das zweite Gespräch wird in Warteposition geschaltet und die Taste → Dwechselt zur blinkenden*  $Taste \& \rightarrow$ .

### FHRERE ANSCHLUSSE GLEICHZEIT

#### **Bluetooth mit Headset-Profil**

Sie können ein Telefon per Bluetooth mit *Headset-Profil* und ein Telefon per Mobilkabel oder Telefonadapter gleichzeitig anschließen. Die Funktionen sind etwas anders, als wenn das Bluetooth-Telefon alle Freisprechfunktionen unterstützt.

Wenn Sie beispielsweise ein Gespräch mit einem über Kabel angeschlossenen Mobiltelefon führen und einen eingehenden Anruf über Bluetooth entgegennehmen, wird das laufende Gespräch über das Mobiltelefon gemäß den folgenden Abbildungen in die Warteposition geschaltet. Sie können zwischen dem Gespräch auf dem Mobiltelefon und dem Bluetooth-Gespräch wechseln, indem Sie die Tasten a oder (Um) drücken.

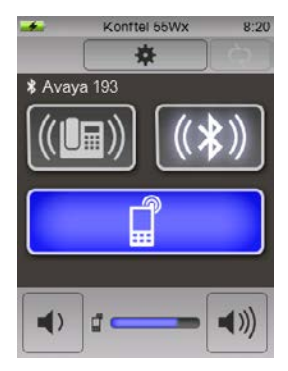

**Laufendes Gespräch über das Mobiltelefon und ein eingehendes Bluetooth-Gespräch.**

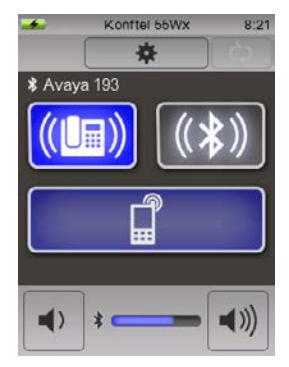

**Das Bluetooth-Gespräch ist aktiv. Das Mobiltelefon befindet sich in der Warteposition. Die Taste B** blinkt.

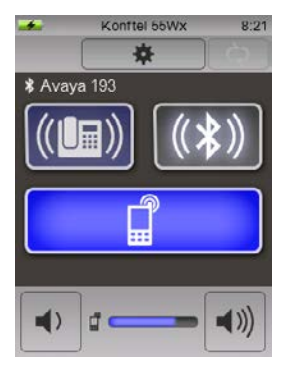

**Das Mobiltelefon ist aktiv. Das Bluetooth-Gespräch wird in Warteposition geschaltet.** Die Taste ((U<sub>H</sub>)) blinkt.

### <span id="page-29-0"></span>**ZUSAMMENSCHALTUNG**

Zum Zusammenschalten eines Computers und eines Telefons müssen Sie lediglich beide Tonquellen aktivieren. OmniSound® ermöglicht Vollduplex sowie Echo- und Rauschunterdückung für beide Tonquellen gleichzeitig.

 $\Rightarrow$  Drücken Sie die Taste  $\Box$  und (ie nachdem, welches Telefon Sie angeschlossen haben) die Tasten **L**a oder  $\hat{\mathbf{H}}$  – bzw. tätigen Sie einen Anruf mit Ihrem über Bluetooth angeschlossenen Telefon.

*Beide Tasten leuchten und der Ton vom Computer und dem Telefon ist im Konftel 55Wx hörbar. Die Lautstärkeeinstellung erhält zwei Anzeigen.* 

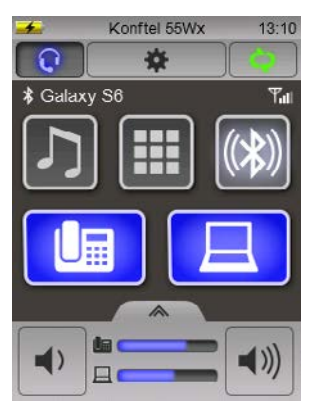

### **LAUTSTÄRKE EINSTELLEN**

Die allgemeine Lautstärke der Gesprächswiedergabe wird durch Drücken der linken oder rechten Taste an der Lautstärkeregelung eingestellt.

#### **Individuelle Einstellung der Lautstärke für jede Tonquelle**

Die Lautstärke von Computer und Telefon kann unterschiedlich sein. Indem Sie die Tonquellen separat regeln, können Sie alle Gesprächspartner deutlich verstehen.

ð Drücken Sie die Taste an der Oberseite der Lautstärkeregelung. *Die Lautstärkeregelung wird auf zwei Tonquellen aufgeteilt.*

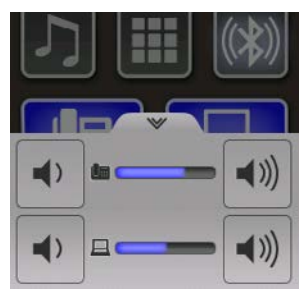

### **ZUSAMMENSCHALTUNG**

- ð Stellen Sie die Lautstärke für jede Klangquelle separat ein.
- ð Durch erneutes Drücken der Taste an der Oberseite der Lautstärkeregelung kehren Sie zur gemeinsamen Lautstärkeeinstellung zurück.
- i Konftel 55Wx speichert die eingestellte Lautstärke, wenn eine Klangquelle abgeschaltet wird. Wenn die gleiche Tonquelle das nächste Mal aktiviert wird, erfolgt die Wiedergabe mit der gespeicherten Einstellung.

### <span id="page-31-0"></span>**HEADSET VERWENDEN**

Konftel 55Wx besitzt einen Headset-Anschluss (3,5-mm-Stecker).

- **i**) Siehe Kapitel Headset unter Einstellungen (*Seite 37*), falls Ihr Headset nicht mit dem Konftel 55Wx funktioniert.
- i Es gibt eine Einstellung für die Lautstärke des Headsets, sodass die Lautstärke in den Kopfhörern ebenso stark wahrgenommen wird wie aus den Lautsprechern.

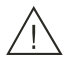

#### **Warnung!**

Eine zu hohe Lautstärke in den Kopfhörern kann Ihr Gehör schädigen.

- $\Rightarrow$  Schließen Sie Ihr Headset an das Konftel 55Wx an. *Die Taste erscheint am Konftel 55Wx und die Klangwiedergabe wechselt zum angeschlossenen Headset.*
- $\Rightarrow$  Drücken Sie die Taste  $\Omega$ , um zwischen einer Klangübertragung an das Headset oder Konftel 55Wx umzuschalten.

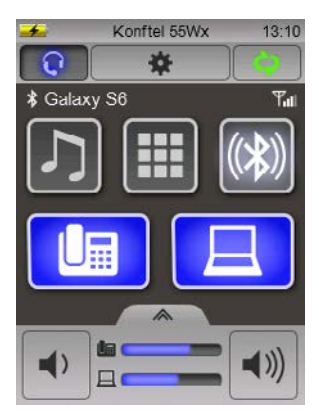

### **BLUETOOTH-HEADSET**

Ein Headset kann ebenfalls drahtlos per Bluetooth verbunden werden. *Siehe Seite 13* für die Vorgehensweise beim Paaren.

 $\Rightarrow$  Drücken Sie die Taste  $\Omega$ , um zwischen einer Klangübertragung an das Headset oder Konftel 55Wx umzuschalten.

### <span id="page-32-0"></span>**GESPRÄCHSAUFZEICHNUNG**

Konftel 55Wx bietet Ihnen die Möglichkeit, Gespräche aufzuzeichnen oder das Gerät als Diktiergerät zu verwenden. Die Gespräche werden auf einer Speicherkarte aufgezeichnet. Auf der Speicherkarte werden automatisch Ordner mit dem Datum der Aufzeichnung angelegt. Die Dateien werden im wav-Format mit der Uhrzeit gespeichert, bei der die Aufzeichnung begonnen hat.

Konftel 55Wx unterstützt SD- und SDHC-Karten. Die Speicherkapazität beträgt 35 h pro GB/ Speicherkarte.

### **GESPRÄCHSAUFZEICHNUNG**

- (i) Stellen Sie sicher, dass keine Konferenzteilnehmer Einwände gegen eine Gesprächsaufzeichnung haben. Die Gesprächsteilnehmer, die Sie angerufen haben, hören ein regelmäßiges Tonsignal, das darauf aufmerksam macht, dass das Gespräch aufgezeichnet wird.
- ð Setzen Sie eine SD-Karte in das Konftel 55Wx ein. *Die Taste wird aufgeteilt und der rechte Teil dient als Aufzeichnungstaste* •*.*

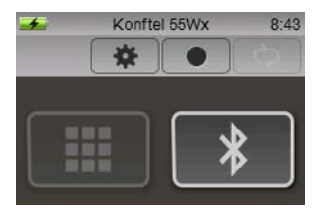

ð Drücken Sie die Taste •, um die Aufzeichnung zu starten. *Die Aufzeichnungstaste blinkt rot und die Aufzeichnungsdauer angezeigt.* 

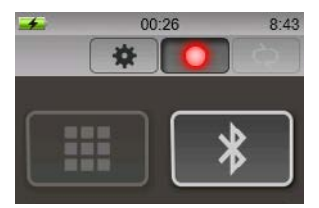

ð Drücken Sie die Aufzeichnungstaste • erneut, um die Aufzeichnung zu beenden. *Das Gespräch wird auf einer SD-Karte aufgezeichnet.*

### <span id="page-33-0"></span>**GESPRÄCHSAUFZEICHNUNG**

### **GESPRÄCHSAUFZEICHNUNG ABSPIELEN**

Sie können die Speicherkarte auf einem Computer nutzen und bearbeiten oder direkt auf dem Konftel 55Wx abhören.

- $\Rightarrow$  Drücken Sie die Menütaste  $\clubsuit$  und wählen Sie Gesprächsaufzeichnungen. *Es wird eine Liste mit allen Gesprächsaufzeichnungen auf der SD-Karte angezeigt.*
- ð Drücken Sie auf die gewünschte Aufzeichnung, um diese wiederzugeben.

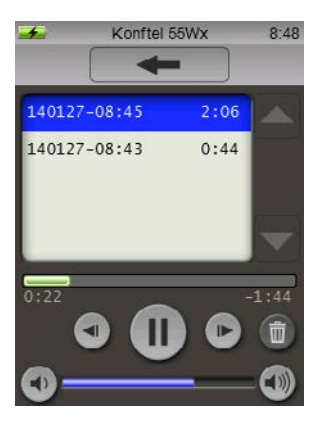

Sie können die Wiedergabe mit II stoppen sowie mit den Tasten not alle weils 10 s vorwärts und rückwärts springen.

Durch Drücken auf die Zeitlinie oberhalb der Tasten können Sie auch an einen beliebigen Punkt der Aufzeichnung springen.

Die Lautstärke stellen Sie mit den Tasten () und () ein.

Mit der Taste  $\overline{m}$  können Sie die markierte Aufzeichnung löschen.

<span id="page-34-0"></span> $\Rightarrow$  Drücken Sie die Menütaste  $\clubsuit$ . *Das Menü öffnet sich.*

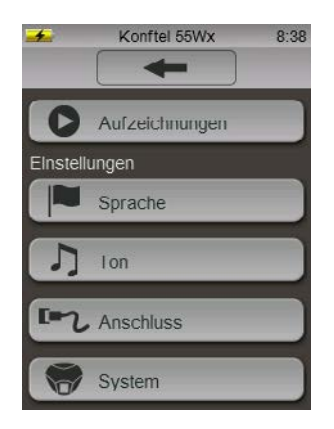

#### **SPRACHE WECHSELN**

- $\Rightarrow$  Drücken Sie die Taste Sprache im Menü.
- $\Rightarrow$  Wählen Sie die gewünschte Sprache und drücken Sie die Taste mit dem Zurückpfeil  $\leftarrow$ .

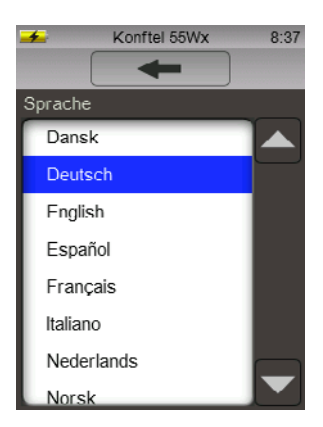

### <span id="page-35-0"></span>**KLANGEFFEKTE EINSTELLEN**

- ð Drücken Sie die Taste **Ton** im Menü.
- ð Nehmen Sie mit den Tasten die gewünschten Einstellungen vor und beenden Sie diese mit dem Zurückpfeil -

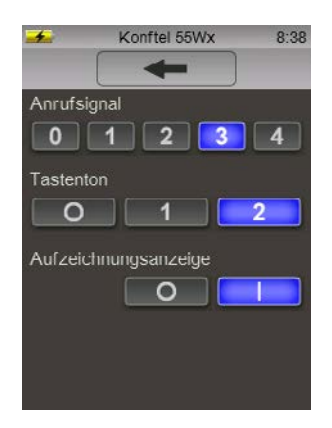

#### **Tonsignal**

Diese Einstellung gilt nur für eingehende Anrufe über Bluetooth.

#### **Tastenton**

Sie haben die Wahl zwischen Stummschaltung, diskret oder einem etwas lauterem **Tastenklick** 

#### **Gesprächsaufzeichnungsanzeige**

Um von Ihnen angerufene Personen darauf aufmerksam zu machen, dass das Gespräch aufgezeichnet wird, ertönt in regelmäßigen Abständen ein Tonsignal. Diese Gesprächsaufzeichnungsanzeige kann abgeschaltet werden.

### <span id="page-36-0"></span>**ANSCHLUSSEINSTELLUNGEN ÄNDERN**

- $\Rightarrow$  Drücken Sie die Taste **→ Anschluss** im Menü.
- ð Nehmen Sie mit den Tasten die gewünschten Einstellungen vor und beenden Sie diese mit dem Zurückpfeil $\leftarrow$ .

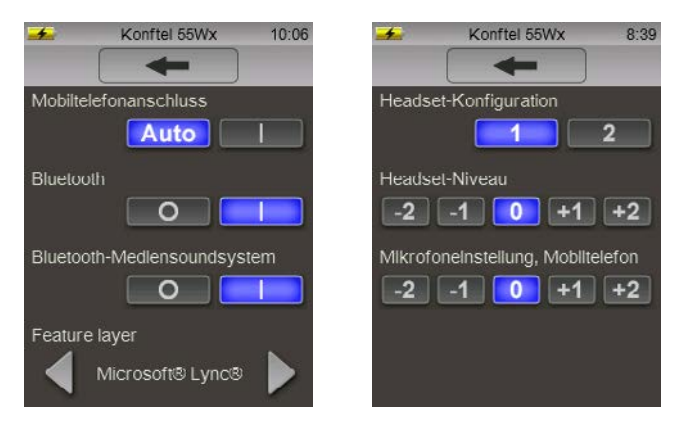

#### **Mobiltelefon anschließen**

Konftel 55Wx kann normalerweise erkennen, wenn ein Mobiltelefon per Kabel angeschlossen ist. Es gibt aber auch Mobiltelefone, die den Anschluss erst dann aktivieren, wenn ein Anruf getätigt wird. Wenn Sie ein derartiges Mobiltelefon angeschlossen haben und immer eine sichtbare Taste für die Aktivierung der Tonübertragung zum Konftel 55Wx wünschen, wählen Sie **I** statt **Auto**.

#### **Bluetooth**

Sie können Bluetooth abschalten, wenn Sie nicht wollen, dass das Konftel 55Wx drahtlos mit einem Telefon verbunden werden kann.

Eventuell gepaarte Telefone bleiben gespeichert und werden angezeigt, wenn Bluetooth das nächste Mal wieder eingeschaltet wird.

Durch Ausschalten von Bluetooth kann die Akkulaufzeit verlängert werden, wenn das Konftel 55Wx mit Akku betrieben wird.

#### **Konfiguration des Systemtelefonadapters**

i Diese Einstellung wird nur bei angeschlossenem Telefonadapter angezeigt.

Telefonhersteller nutzen die Pole in den Telefonhöreranschlüssen auf unterschiedliche Weise. Ist der Adapter nicht mit Ihrem Telefon kompatibel, muss eventuell die Polkonfiguration geändert werden. Ändern Sie die Einstellung von **1** auf **2**.

 $\Rightarrow$  Drücken Sie laund nehmen Sie den Hörer des angeschlossenen Telefons ab, um zu kontrollieren ob der Telefonadapter funktioniert. *In Konftel 55Wx muss ein Freizeichen zu hören sein.*

#### **Mikrofoneinstellung für Systemtelefonadapter**

i Diese Einstellung wird nur bei angeschlossenem Telefonadapter angezeigt.

Die Tonlautstärke, die Telefone an den Empfänger senden, variiert je nach Fabrikat. Um diese Lautstärke anzupassen und eine optimale Funktionsweise von Konftel 55Wx sowie für alle Teilnehmer eine gute Klangqualität sicherzustellen, muss eventuell die Mikrofoneinstellung an das Telefon angepasst werden.

Die Einstellung wird im Konftel 55Wx gespeichert und kann jedesmal neu verwendet werden, sobald ein Telefon per Telefonadapter angeschlossen wird.

- $\Rightarrow$  Drücken Sie **L**aund tätigen Sie einen Testanruf mit Ihrem Telefon.
- $\Rightarrow$  Öffnen Sie die Einstellung **→ Anschluss** im Menü und stellen Sie das Ausgangstonsignal so ein, dass es beim Gesprächsteilnehmer optimal empfangen wird.
- *i* Verwenden Sie die direkte Tonübertragung über Ihr Telefon als Referenz.

Wenn Ihr Gesprächspartner die Tonübertragung als zu leise empfindet, erhöhen Sie das Ausgangstonsignal von **0** auf **+1** oder **+2**.

Wenn Ihr Gesprächspartner das Tonsignal als zu laut oder verzerrt empfindet, senken Sie das Ausgangstonsignal von **0** auf **-1** oder **-2**.

#### **Mikrofoneinstellung für Mobiltelefon**

i Diese Einstellungsmöglichkeit wird nur angezeigt, wenn ein Mobiltelefon per Kabel angeschlossen ist.

Die Tonlautstärke, die Mobiltelefone an den Empfänger senden, variiert je nach Fabrikat. Um diese Lautstärke anzupassen und eine optimale Funktionsweise von Konftel 55Wx sowie für alle Teilnehmer eine gute Klangqualität sicherzustellen, muss eventuell die Mikrofoneinstellung an das Mobiltelefon angepasst werden.

Diese Einstellung wird im Konftel 55Wx gespeichert und jedes Mal verwendet, wenn ein Mobiltelefon angeschlossen wird. Die Niveaus können bei unterschiedlichen Fabrikaten variieren, daher kann eine neue Einstellung nötig sein, wenn andere Mobiltelefone angeschlossen werden.

- i Die Grundeinstellung **0** funktioniert bei den meisten Mobiltelefonen korrekt, kann aber von Ihnen feinjustiert werden.
- $\Rightarrow$  Drücken Sie  $\hat{\mathbb{I}}$  und tätigen Sie einen Testanruf mit Ihrem an Konftel 55Wx angeschlossenen Mobiltelefon.
- ð Öffnen Sie die Einstellung **Anschluss** im Menü und stellen Sie das Ausgangstonsignal so ein, dass es beim Gesprächsteilnehmer optimal empfangen wird.

**(i)** Verwenden Sie die direkte Tonübertragung über Ihr Mobiltelefon als Referenz.

Wenn Ihr Gesprächspartner die Tonübertragung als zu leise empfindet, erhöhen Sie das Ausgangstonsignal von **0** auf **+1** oder **+2**.

Wenn Ihr Gesprächspartner das Tonsignal als zu laut oder verzerrt empfindet, senken Sie das Ausgangstonsignal von **0** auf **-1** oder **-2**.

#### **Headset-Konfiguration**

Mit dieser Einstellung können Sie den Headset-Ausgang an unterschiedliche Headsets anpassen.

Die meisten Headsets mit 3,5-mm-Stecker besitzen drei (Mono) oder vier (Stereo) Kontakte, wobei die Mikrofonkontakte vorn am Stecker liegen. Wenn Ihr Headset nicht funktioniert, kann dies daran liegen, dass die Kontakte anders platziert sind.

#### **Headset-Lautstärke**

Die Empfindlichkeit (Lautstärke) kann bei unterschiedlichen Headsets variieren. Daher gibt es die Möglichkeit, die Verstärkung zu justieren, dass die Lautstärke ungefähr auf dem gleichen Niveau wie die der Lautsprecher empfunden wird.

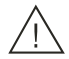

#### **Warnung!**

Eine zu hohe Lautstärke in den Kopfhörern kann Ihr Gehör schädigen.

Eine zu hohe Verstärkung kann zu einer schädlichen Lautstärke führen, wenn Ihr Headset eine hohe Empfindlichkeit aufweist.

#### **Funktionsebene**

Mit dieser Einstellung können Sie die von Ihnen verwendete UC-Lösung auswählen oder die Funktion ausschalten. Standardmäßig ist Microsoft® Lync® ausgewählt. Erkennt Konftel 55Wx, dass ein Lync®-Client im Computer verwendet wird, wird Lync® Feature Layer in Konftel 55Wx angezeigt.

#### **Bluetooth Media Audio**

Der Bluetooth-Musikkanal (A2DP) kann im Konftel 55Wx komplett deaktiviert werden. Dies vereinfacht die Benutzerschnittstelle des Geräts, wenn es nur für Sprache verwendet wird.

### <span id="page-39-0"></span>**SYSTEMEINSTELLUNGEN ÄNDERN**

- ð Drücken Sie die Taste **System** im Menü.
- ð Nehmen Sie mit den Tasten die gewünschten Einstellungen vor und beenden Sie diese mit dem Zurückpfeil -.

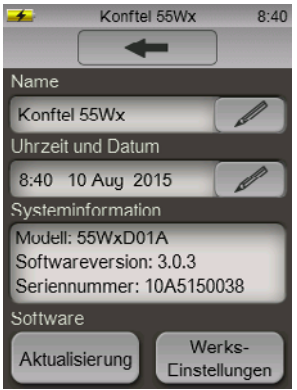

Hier können Sie:

- Namen Ihres Konftel 55Wx ändern (dieser Name erscheint bei der Paarung mit Bluetooth)
- Uhrzeit und Datum einstellen, sodass die Gesprächsaufzeichnungen den richtigen Zeitstempel erhalten
- Softwareversion überprüfen
- Software-Aktualisierung starten
- Alle Einstellungen auf die werkseitigen Einstellungen des Konftel 55Wx zurückstellen und damit alle individuellen Einstellungen löschen.

### <span id="page-40-0"></span>**SOFTWARE AKTUALISIEREN**

Für Konftel 55Wx werden kontinuierlich neue durchdachte Funktionen sowie Software-Lösungen entwickelt, die sich stets auf die jeweils neueste Version aktualisieren lassen. Sie können die Aktualisierung über USB oder mit einer SD-Karte vornehmen.

i Achten Sie darauf, dass der Text im Aktualisierungsmodus von Konftel 55Wx auf Englisch eingestellt ist – und zwar unabhängig davon, welche Sprache im Gerät ausgewählt wurde. Dasselbe gilt für das Programm **Konftel Upgrade Utility.** 

### **ÜBER EINEN COMPUTER AKTUALISIEREN**

Diese Methode setzt voraus, dass Sie einen Computer mit Microsoft® Windows® besitzen.

#### **Konftel Upgrade Utility installieren**

- ð Besuchen Sie unsere Website **www.konftel.com/upgrades** und wählen Sie Konftel 55Wx aus.
- ð Laden Sie das Programm **Konftel Upgrade Utility** herunter.
- ð Installieren Sie das Programm auf Ihrem Computer. Befolgen Sie die Anweisungen des Installationsprogramms.

#### **Software aktualisieren**

- ð Schließen Sie Konftel 55Wx per USB-Kabel an Ihren Computer an.
- $\Rightarrow$  Drücken Sie die Menütaste  $\clubsuit$  und wählen Sie <sup>S</sup>System aus.
- $\Rightarrow$  Drücken Sie die Taste Aktualisierung und bestätigen Sie mit √, um im Aktualisierungsmodus einen Neustart auszuführen.

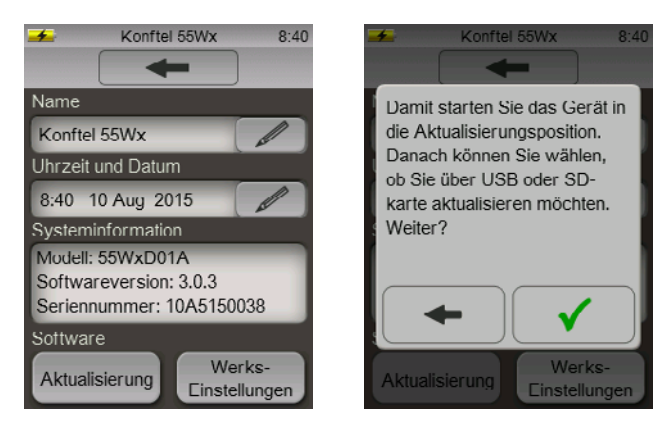

*Konftel 55Wx wird im Aktualisierungsmodus neu gestartet. Beachten Sie, dass der Text auf Englisch angezeigt wird.*

ð Drücken Sie **Use USB** (USB verwenden), wenn das Konftel 55Wx neu gestartet wird.

### <span id="page-41-0"></span>**SOFTWARE AKTUALISIER**

- ð Starten Sie **Konftel Upgrade Utility** auf Ihrem Computer. Folgen Sie den Anweisungen des Programms.
- i Sie können festlegen, ob Konftel Upgrade Utility die neueste Version automatisch von der Konftel-Website herunterlädt und installiert. Diese Option wird empfohlen. Sie können außerdem wählen, eine bereits auf die Festplatte des Computers heruntergeladene Konftel-Firmwaredatei zu installieren.

### **ÜBER EINE SD-KARTE AKTUALISIEREN**

Diese Methode setzt voraus, dass Sie einen Computer einem SD-Kartenleser besitzen.

#### **Aktualisierungsdatei herunterladen**

- ð Besuchen Sie unsere Website **www.konftel.com/upgrades** und wählen Sie Konftel 55Wx aus.
- $\Rightarrow$  Laden Sie die neueste Programmversion für das Konftel 55/55Wx herunter.
- ð Kopieren Sie die Programmdatei (mit der Erweiterung .kt) auf eine SD-Karte.

#### **Software aktualisieren**

- ð Setzen Sie die SD-Karte mit der Programmdatei in das Konftel 55Wx ein.
- $\Rightarrow$  Drücken Sie die Menütaste  $\clubsuit$  und wählen Sie  $\heartsuit$  System aus.
- $\Rightarrow$  Drücken Sie die Taste Aktualisierung und bestätigen Sie mit ✓. um im Aktualisierungsmodus einen Neustart auszuführen.

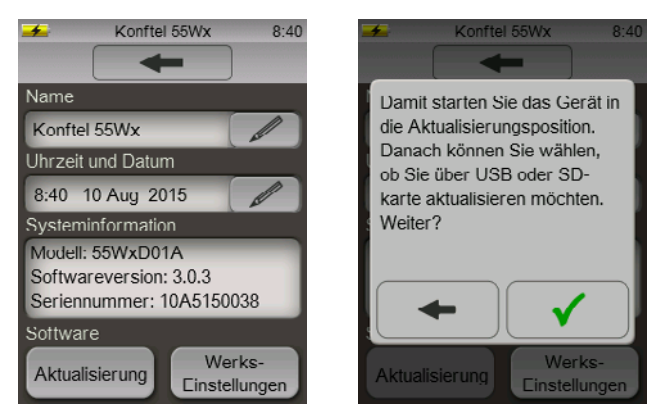

*Konftel 55Wx wird im Aktualisierungsmodus neu gestartet. Beachten Sie, dass der Text auf Englisch angezeigt wird.*

- ð Drücken Sie **Use SD** (SD-Karte verwenden), wenn das Konftel 55Wx neu gestartet wird.
- ð Folgen Sie den Anweisungen auf dem Bildschirm des Konftel 55Wx.

# <span id="page-42-0"></span>**TECHNISCHE DATEN**

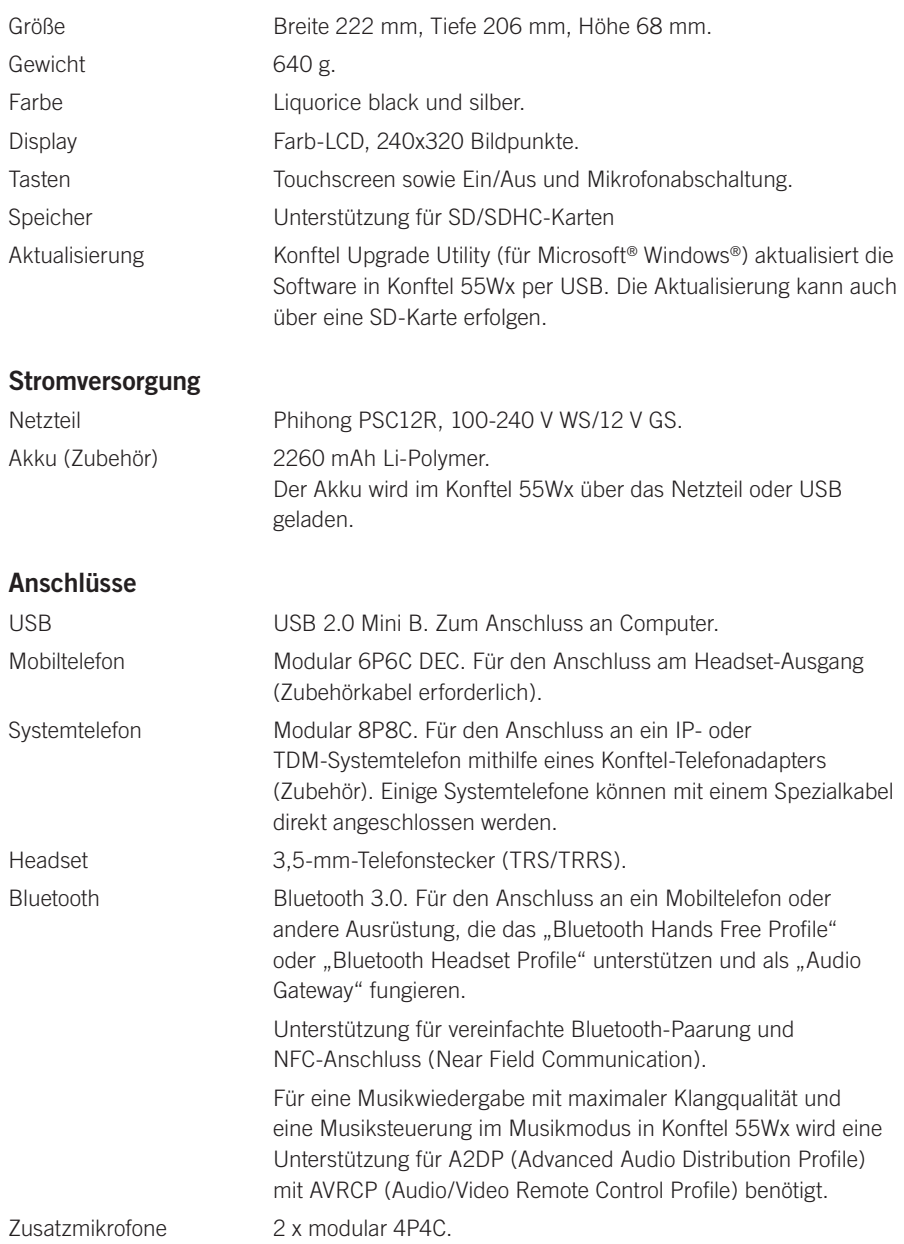

### **TECHNISCHE DATEN**

#### **Klang**

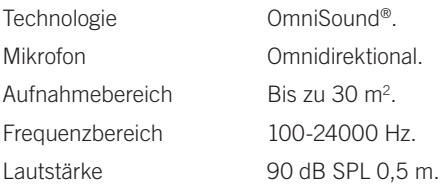

#### **Umgebungsbedingungen**

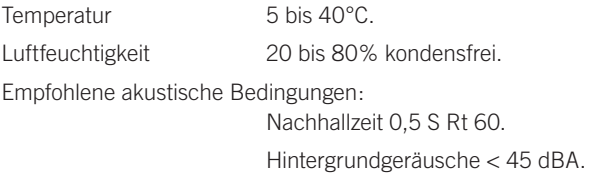

Konftel ist ein führender Konferenztelefonhersteller, der als Marke für Telefonkonferenzlösungen weltweit am schnellsten wächst. Seit 1988 ist es unser Ziel, Menschen überall auf der Welt unabhängig von Ihrem räumlichen Abstand bei der Kommunikation zu unterstützen. Aus Erfahrung wissen wir, dass Telefonkonferenzen effektiv dazu beitragen, Zeit und Kosten zu sparen und gleichzeitig die Umwelt zu schonen. Eine ausgezeichnete Klangqualität ist für produktive Telefon- und Videokonferenzen entscheidend. Daher nutzen alle Konftel-Telefone die patentierte Klangtechnologie OmniSound®. Unsere Produkte werden weltweit unter dem Markenzeichen Konftel verkauft. Unser Hauptsitz befindet sich im nordschwedischen Umeå. Weitere Informationen zum Unternehmen und seinen Produkten finden Sie unter **www.konftel.com**

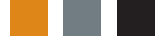

**Hauptsitz:** Konftel AB, Box 268, SE-901 06 Umeå, Schweden Tel.: +46-90-70 64 89, Fax: +46-90-13 14 35, info@konftel.com www.konftel.com